## **Otpornost DIGIMARC digitalnog vodenog žiga za zaštitu slike**

**Kokotović, Mislav**

**Undergraduate thesis / Završni rad**

**2016**

*Degree Grantor / Ustanova koja je dodijelila akademski / stručni stupanj:* **University of Zagreb, Faculty of Graphic Arts / Sveučilište u Zagrebu, Grafički fakultet**

*Permanent link / Trajna poveznica:* <https://urn.nsk.hr/urn:nbn:hr:216:064930>

*Rights / Prava:* [In copyright](http://rightsstatements.org/vocab/InC/1.0/) / [Zaštićeno autorskim pravom.](http://rightsstatements.org/vocab/InC/1.0/)

*Download date / Datum preuzimanja:* **2025-03-31**

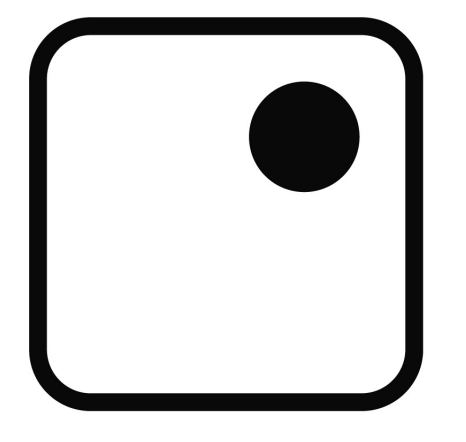

*Repository / Repozitorij:*

[Faculty of Graphic Arts Repository](https://repozitorij.grf.unizg.hr)

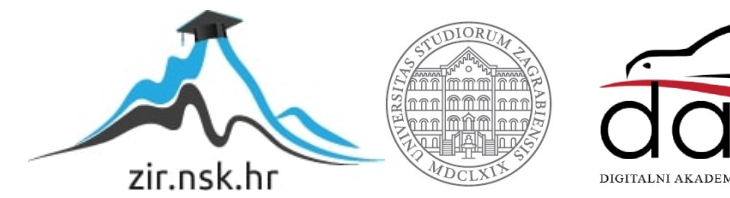

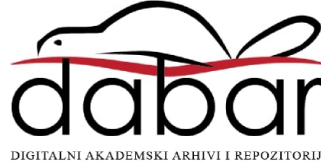

## SVEUČILIŠTE U ZAGREBU **GRAFIČKI FAKULTET**

# ZAVRŠNI RAD

Mislav Kokotović

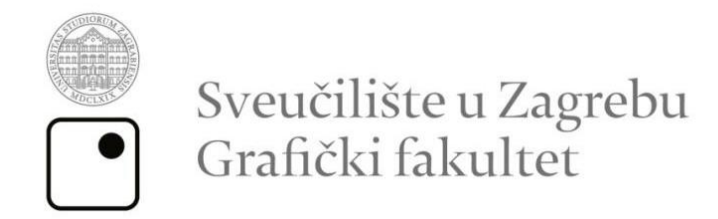

Smjer: Tehničko - tehnološki

# ZAVRŠNI RAD

## Otpornost DIGIMARC digitalnog vodenog žiga za zaštitu slike

Mentor:

doc. dr. sc. Ante Poljičak

Student:

Mislav Kokotović

Zagreb, 2016.

#### **SAŽETAK**

U ovom radu obraditi će se zaštita slike korištenjem komercijalnog sustava za implementaciju digitalnog vodenog žiga DIGIMARC. Za krajnjeg korisnika Izrazito je bitno da zaštita slike u obliku watermarka bude otporna, nevidljiva i sigurna kako bi slika bila zaštićena prilikom različitih napada. Program Adobe Photoshop sadrži dodatak DIGIMARC kojim možemo automatski zaštiti željenu sliku. Ispitali smo otpornost ove zaštite na osnovne metode obrade slike kao što su skaliranje, rotacija i filtriranje (izoštravanje, zamućenost i dodavanje šuma). Ispitivanje smo proveli na bazi 10 slika koje smo napadali u 4 različita slučaja za svaku vrstu napada.

Dokazali smo da je DIGIMARC vodeni žig je otporan na osnovne metode obrade slike, a time i dovoljno kvalitetan za komercijalnu upotrebu, jer se pri napadu istih pri malim promjenama koje vizualno ne kvare sliku ni vodeni žig ne gubi.

Ključne riječi: DIGIMARC, digitalni vodeni žig, osnovne metode obrade slike

## Sadržaj

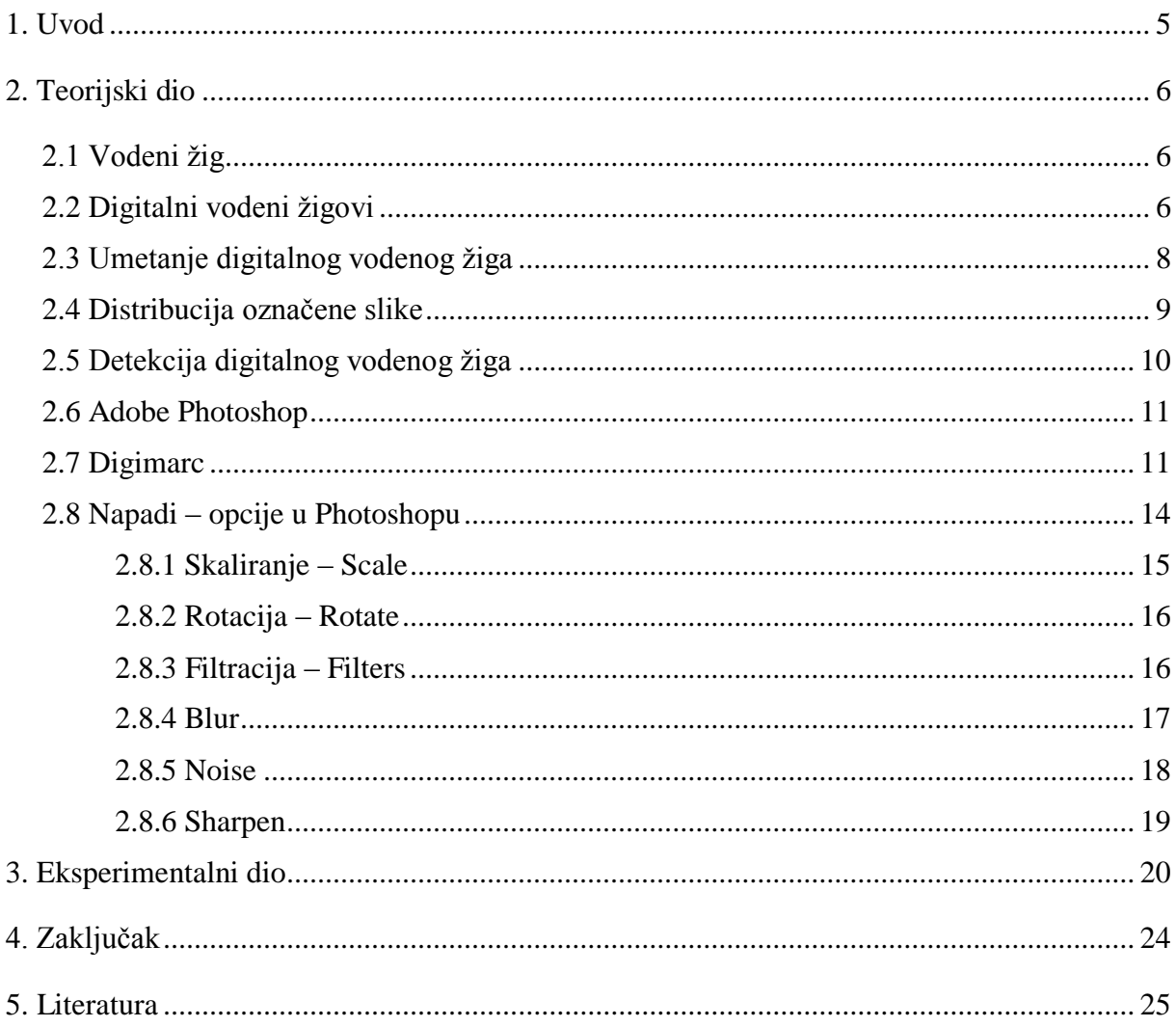

### <span id="page-5-0"></span>1. Uvod

Komercijalno korištenje interneta javilo se 80-ih godina prošlog stoljeća. Nagli rast tj. početak "internetskog doba" počinje 90-ih godina kada internet postaje medij za pohranu, komunikaciju, informiranje pa čak i kupovanje.[1]Danas, internet kao medij prisutan je skoro svugdje, informacija je mnogo a ono što je najbitnije do njih se uz pomoć interneta dolazi lako i brzo.

Samim porastom informatičke tehnologije i lakšeg pronalaska željenih informacija sigurnost i zaštita podataka postala je izrazito bitna. Zbog toga se vodeni žig, koji je do tada bio simbol za zaštitu papirnih vrijednosnica, počeo razvijati i u digitalnom kontekstu. Danas, vodeni žigovi prisutni su na svim vrstama digitalnih multimedija; tekstualnih dokumenata, slika, videa i audio signala, 3D modela, mapa i kompjutorskih programa.[2][3] Za krajnjeg korisnika izrazito je bitno da zaštita slike u obliku vodenog žiga bude otporna, nevidljiva i sigurna kako bi slika bila zaštićena prilikom različitih napada.

U radu će se zaštititi slika uz pomoć Adobe Photoshop-a i njegovog dodatka Digimarc, koji je jedan od komercijalnih alata za zaštitu slika korištenjem vodenog žiga. Kako bi se odredila otpornost same metode, referentnu sliku napadati ćemo sa tri osnovne metode obrade slike: skaliranje, rotiranje i filtriranje. Potrebno je utvrditi ustvrditi da li je komercijalni vodeni žig dovoljan za zaštitu slika, što ćemo ustvrditi direktnim uspoređivanjem zaštićenog originala i zaštićene obrađene slike.

## <span id="page-6-0"></span>2. Teorijski dio

#### <span id="page-6-1"></span>**2.1 Vodeni žig**

Povijest vodenih žigova započinje u Italiji gdje je pronađen najstariji označeni papir sa kraja 13. stoljeća. Porastom broja tvornica, zanatlija i veletrgovaca koji su se bavili papirom uzrokovao je pojavu vodenih žigova kao identifikacije izvora proizvoda. Iako je u početku služio samo za prepoznavanje marke ili tvornice papira, ubrzo su isti žigovi služili za prepoznavanje formata i kvalitete papira.

Globalnom digitalizacijom potaknut je prijelaz vodenih žigova sa papira na digitalne medije. Termin "water mark" u digitalnom kontekstu počeo se koristiti inspiriran vodenim žigovima na poštanskim markicama i novčanicama. Prvi spomen tog termina upotrijebio je Tanaka 1990. godine.[3]

#### <span id="page-6-2"></span>**2.2 Digitalni vodeni žigovi**

Digitalni vodeni žigovi definiraju se kao tehnika ubacivanja dodatnog signala u već postojeći signal.

Digitalne vodene žigove možemo razlikovati po njihovim svojstvima

- a) Podjela prema izdržljivosti
	- a. Lomljivi žig nije moguće detektirati ni nakon najmanje izmjene dokumenta
	- b. Polu-lomljivi žig je moguće detektirati nakon manjih izmjena dokumenta
	- c. Izdržljivi žig se detektira nakon većih ili manjih izmjena
- b) Podjela prema vidljivosti
	- a. Nevidljivi original ili obilježeni dokument se ne razlikuju
	- b. Vidljivi njegovo prisustvo vidljivo na dokumentu
- c) Podjela prema enkripciji
	- a. Kriptirani prije ugrađivanja u dokument koristi se metoda enkripcije informacije uz pomoć ključa
	- b. Nekriptirani
- d) Prema načinu ugrađivanja u dokument
	- a. Eng. Spread-spectrum dodavanje signala u frekvencijskoj domeni
	- b. Kvantizacija signal se dobiva postupkom kvantizacije
	- c. Amplitudna modulacija dodavanje signala vrši se u vremenskoj domeni
- e) Prema vrsti označavanja
	- a. Slijepo ako nam za detektiranje žiga nije potreban original dokument
	- b. Ne-slijepo potreban original dokument za otključavanje

Na slici 1. prikazan je općeniti model digitalnog vodenog žiga. U referentnu (originalnu) sliku umetne se određeni podatak zaključan ključem i tako nastaje označena slika, pri čemu dolazi do promjene originalne slike. Cilj je da ta promjena bude što manja kako bi se očuvala transparentnost. Postupak izvlačenja podataka suprotan je postupku umetanja, te može zahtijevati prisustvo originala.

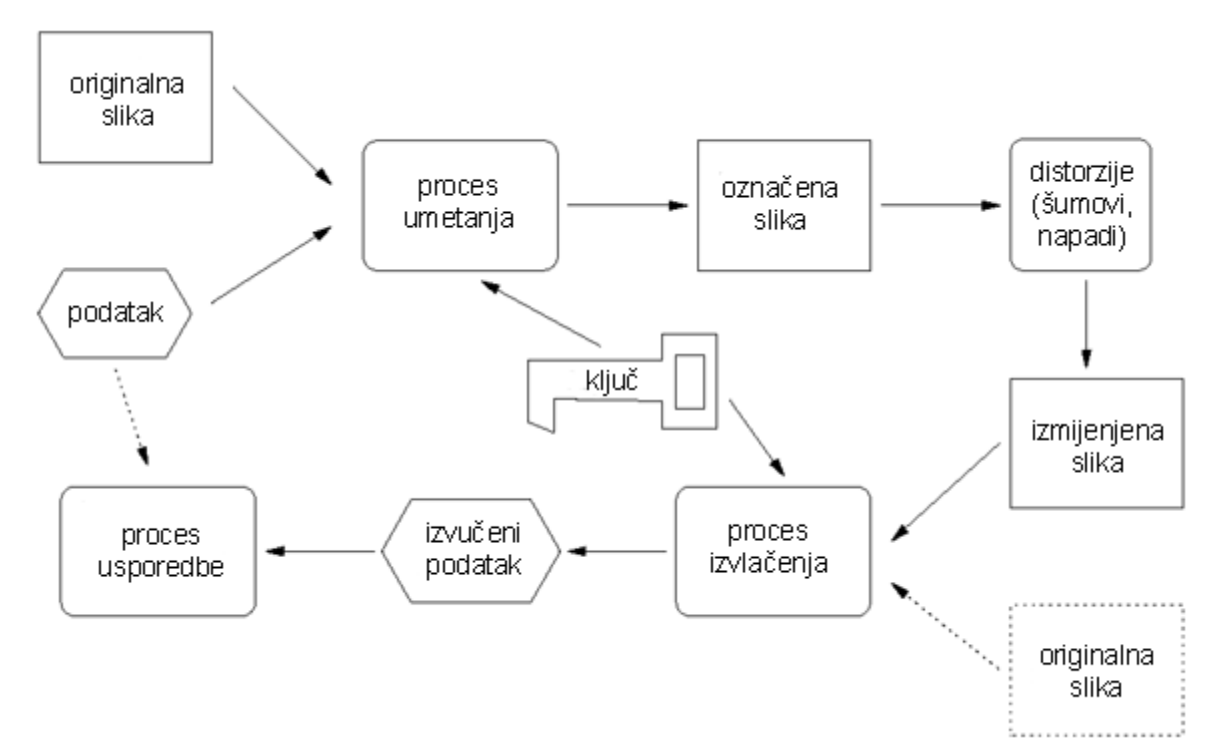

*Slika 1. Opći model digitalnog vodenog žiga*

Također na slici 1. možemo vidjeti te podijeliti sustav na 4 faze:

- a) Umetanje digitalnog vodenog žiga
- b) Distribucija označene slike
- c) Izvlačenje digitalnog vodenog žiga iz označene slike
- d) Detekcija vodenog žiga unutar slike

#### <span id="page-8-0"></span>**2.3 Umetanje digitalnog vodenog žiga**

Matematički postupak kodiranja možemo prikazati kao:

$$
E(I,S) = I \tag{1}
$$

Pri čemu I predstavlja originalnu sliku, S označava digitalni potpis, a E sliku označenu vodenim žigom.

Na slici 2. Grafički je prikazan koder za umetanje digitalnog vodenog žiga u sliku, gdje na ulazu imamo originalnu sliku a na izlaz označenu sliku (eng. watermarked image).

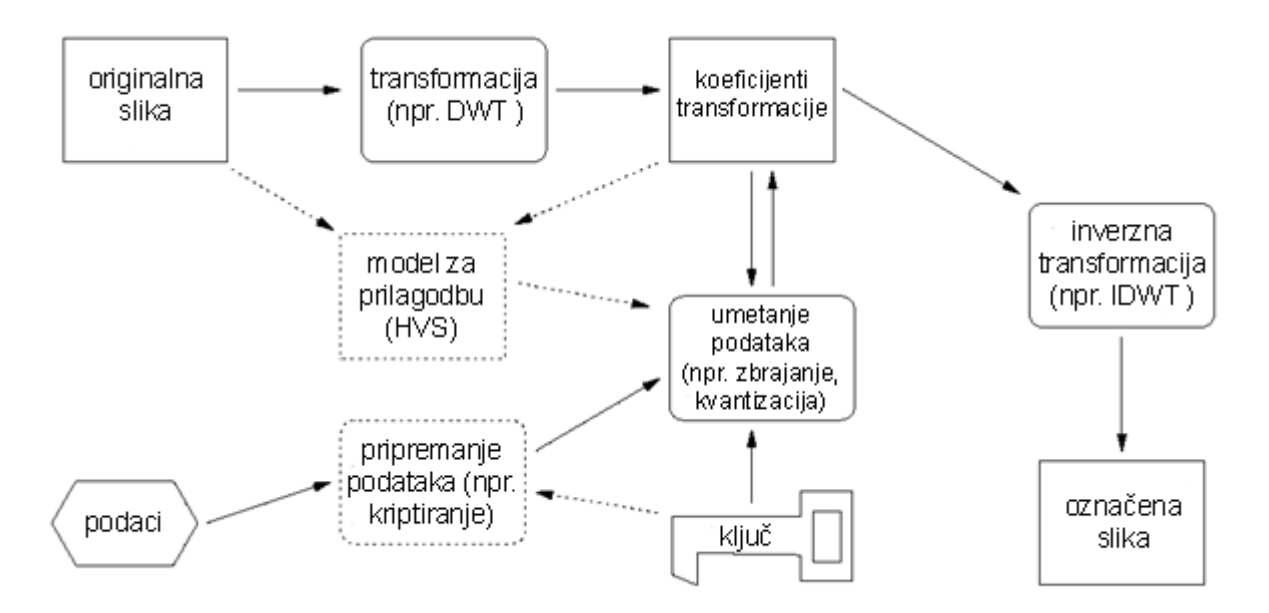

*Slika 2. Koder za umetanje digitalnog vodenog žiga u sliku*

#### <span id="page-9-0"></span>**2.4 Distribucija označene slike**

Pri korištenju označene slike najčešće se prilikom transakcije zbog kompresije gubi dio podataka zbog kompresije. Također mogu se javiti i pogreške u prijenosu ili pak uobičajne akcije na slikama za obradu istih.

Sve promijene na slici promatraju se kao napadi i dijele se na:

- Slučajne napade nastaju uslijed uobičajenih operacija na slici prilikom korištenja
- Namjerne napade nastaju s ciljem odstranjivanja umetnutog žiga

Na slici 3. Nalazi se pojednostavljeni prikaz mogućih napada na sliku tijekom njene distribucije[5]

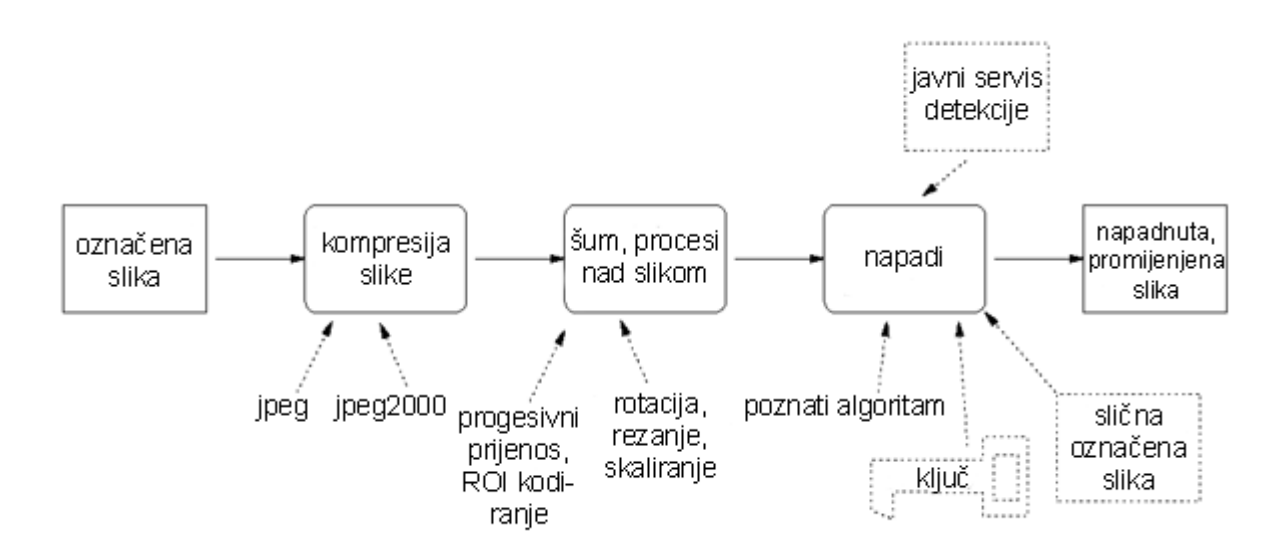

*Slika 3. Napadi na sliku prilikom distribucije*

#### <span id="page-10-0"></span>**2.5 Detekcija digitalnog vodenog žiga**

Ova faza sastoji se od dva dijela. Prvi dio je samo dekodiranje, izdvajanje žiga, a drugi dio je uspoređivanje žiga s postojećim radi utvrđivanja identiteta korisnika.

Matematički dekodiranje možemo zapisati kao:

$$
D (J, I) = S \tag{2}
$$

Pri čemu je D dekoder, ulaznu sliku (označena ili neoznačena, ovisno o potrebi) predstavlja slovo J, a vodeni žig slovo S. Neki algoritmi detektiranja trebaju i originalnu sliku, ovisno o sustavu.

Nakon dekodiranja slijedi usporedba sa osnovnim žigom.

Na slici 4. Prikazan je postupak detekcije i uspoređivanja digitalnog vodenog žiga.

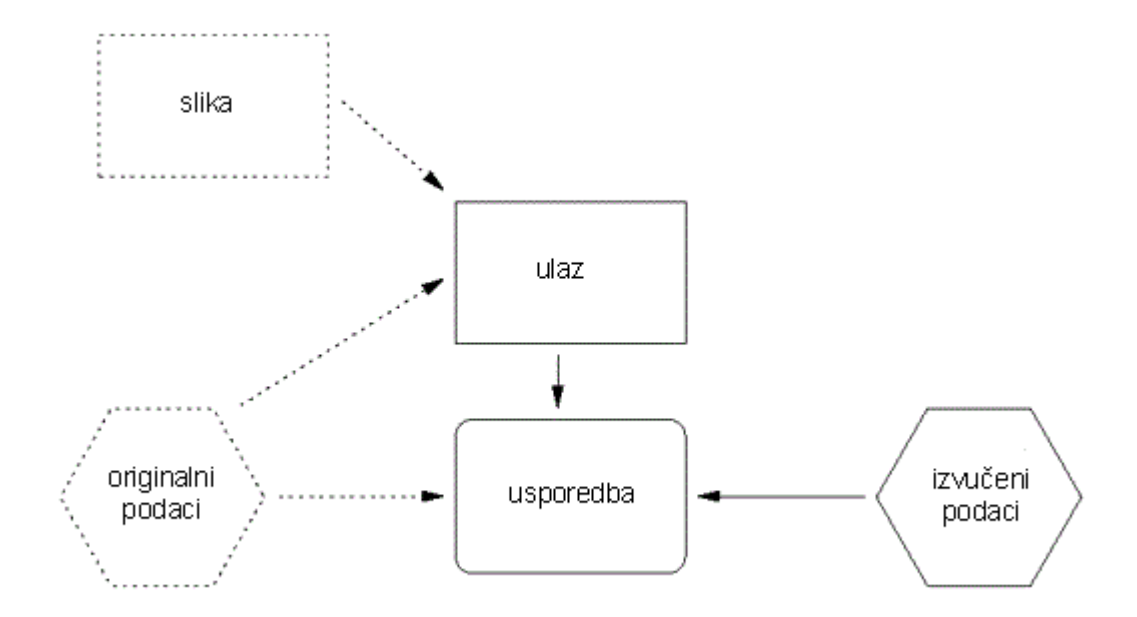

*Slika 4. Detekcija i usporedba digitalnog vodenog žiga*

#### <span id="page-11-0"></span>**2.6 Adobe Photoshop**

Adobe Photoshop je grafički računalni program kreiran 1988. Godine [7] Do dana današnjeg photoshop je postao najpoznatiji program takve vrste, što nam dokazuje činjenica da se termin "photoshopirati sliku" normalno koristi u svijetu. Program podržava sve grafičke formate dokumenata te uz njih koristi i svoja dva vlastita PSD i PSB formate. Ima mogućnosti stvaranja ili editiranja slike, dijeljenja iste u nekoliko segmenata, stvaranje maski, stvaranja 3D grafike, videa ili vektorske grafike. Također podržava nekoliko sustava boja: CMYK, RGB i LAB sustav.

Prvi Photoshop (1.0) izdan je isključivo za Apple korisnike 1990. godine nakon deset mjeseci usavršavanja. [8] Svakim novim izdanjem Photoshop se nadograđivao, te je 2003. godine u svom 8. Izdanju dobio dodatak na svoje ime CS. [9] Posljednja verzija Photoshop CS programa je CS 6 izdana 2012. godine. Nakon čega Photoshop dobiva dodatak CC. Dodatak Digimarc postavljen je u Photoshop od 1996. godine [10], te se nadograđuje zajedno sa Photoshopom u svakom novom izdanju. Tako se Digimarc smatra najduže očuvanim dodatkom unutar svih Adobe programa.

#### <span id="page-11-1"></span>**2.7 Digimarc**

Prvi digimarc postavljen je unutar Photoshopa 1996. godine te se od tada održao unutar programa. Razvijanjem komercijalne upotrebe interneta omogućila je Digimarcu porast korištenja te je 2004. godine tvrtka Digimarc ID postala jedna od najbrže rastućih tvrtki na svijetu. [11]

Digimarc je tehnologija digitalnog vodenog žiga koja omogućava ubacivanje informacija unutar dokumenta bez da se naruši sadržaj istoga, sa ciljem zaštite od neovlaštenog kopiranja.

Promijene unutar slike gotovo su neprimjetne, a digimarc postavlja zapis u obliku šuma unutar slike koji se može vidjeti samo uz pomoć Digimarc programa tj. ne vidi se golim okom. Unutar šum vlasnik originala ostavlja svoju identifikaciju kojom dokazuje da je vlasnik istog.

Unutar Photoshopa Digimarc dodatak nalazi se pod Filters te sadrži dvije opcije(Slika 5.):

- a) Embed Watermark stvaranje vodenog žiga na originalu
- b) Read Watermark Čitanje vodenog žiga sa slike

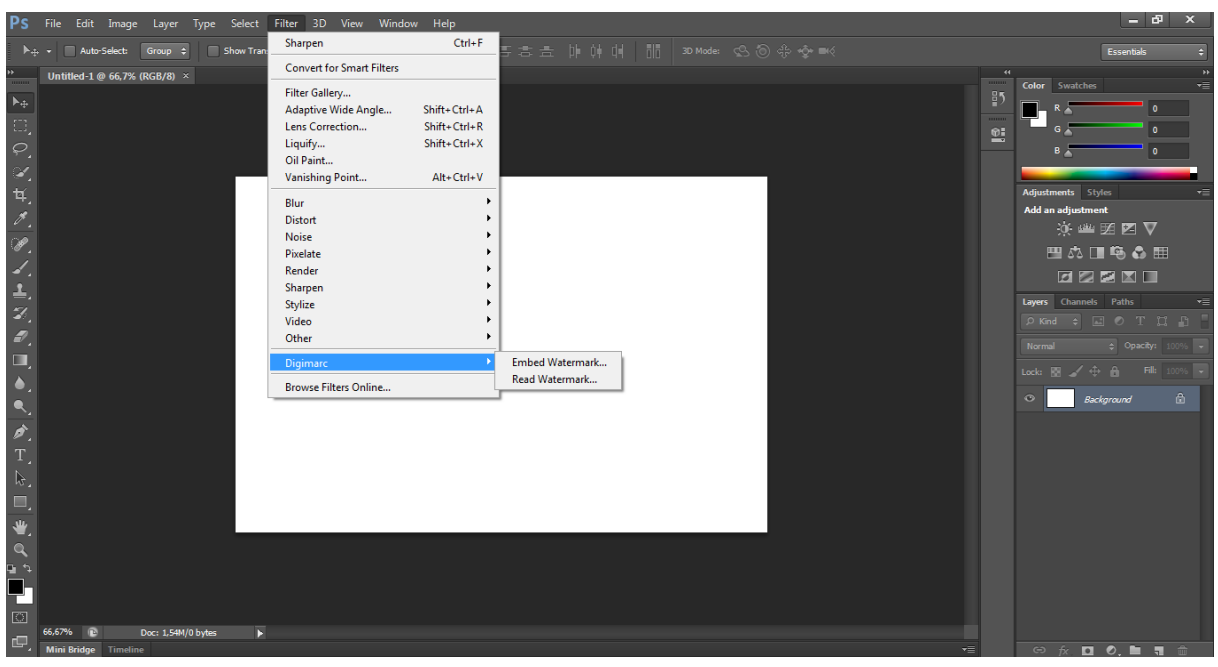

*Slika 5. Pozicija opcije Digimarc unutar Photoshop izbornika*

Opcija Embed Watermark radi na principu da korisnik upisuje svoj ID te informaciju koju želi pohraniti unutar slike (informacija mora biti u brojevima),te nakon toga automatski pohranjuje željenu informaciju unutar slike (Slika 6.).

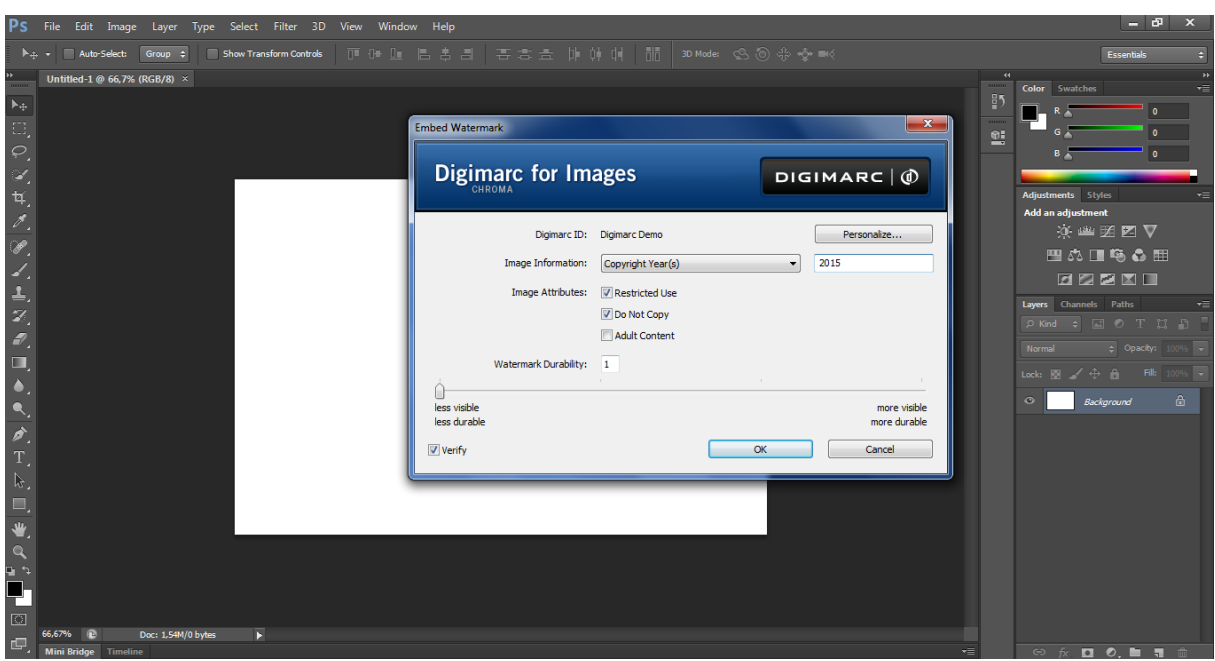

*Slika 6. Odabir opcije Embed Watermark*

Opcija Read Watermark omogućava čitanje vodenog žiga sa označene slike. Nakon čitanja sa slike otvara nam se prozor sa informacijama: ID vlasnika, informaciju koju je vlasnik zapisao te skalu koliku snagu ima vodeni žig (Slika 7.)

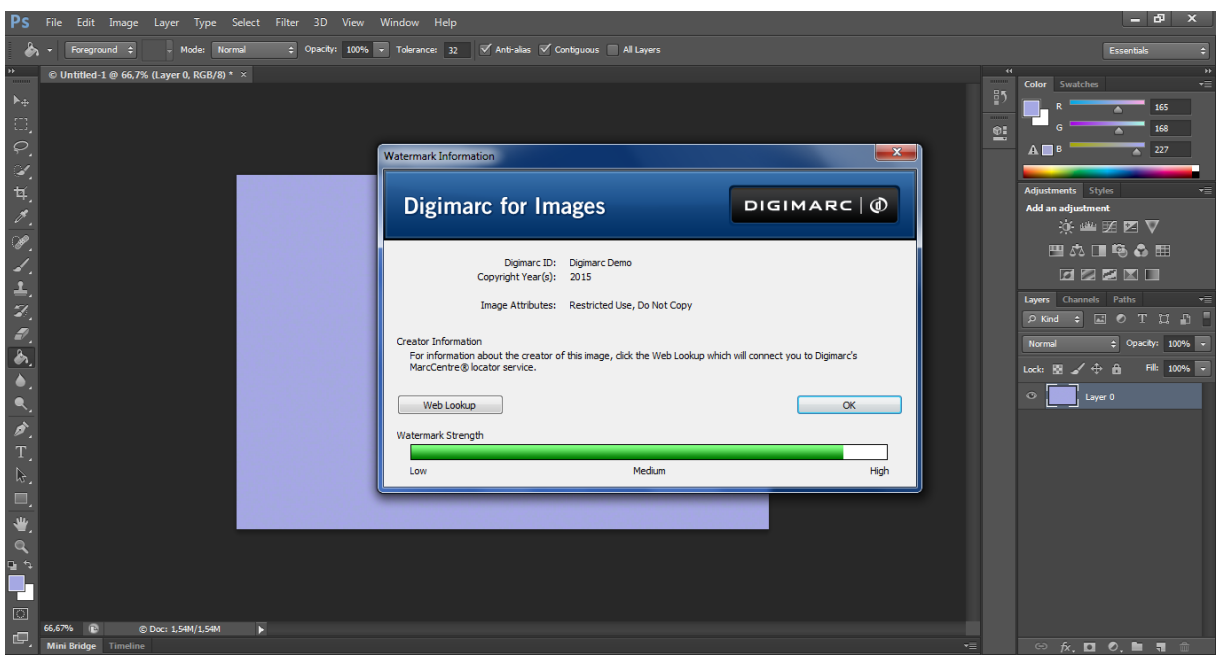

*Slika 7. Odabir opcije Read Watermark*

#### <span id="page-14-0"></span>**2.8 Napadi – opcije u Photoshopu**

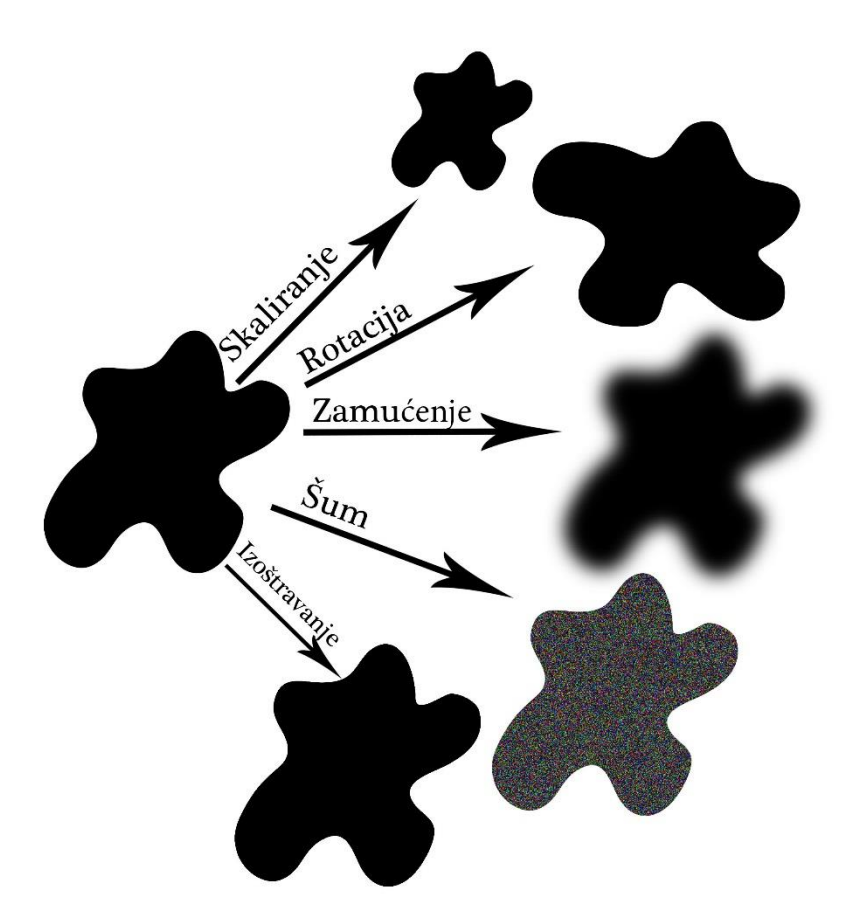

*Slika 8. Vrste napada kojima ispitujemo otpornost vodenog žiga*

Oblik objekta, u ovom slučaju slike koje napadamo unutar Photoshopa jednostavno možemo opisati kao niz različitih točaka koje omeđuju neki prostor koji ta ista slika (objekt) zauzima.

Matematički oblik slike možemo opisati kao

$$
x = [x_1 \, y_1 \, x_2 \, \dots \, x_N \, y_N]
$$
 (3)

Pri napadima koje koristimo dolazi do promijene u izgledu slike, međutim njihov oblik ostaje nepromjenjiv, odnosno matematički gledano mijenjaju se samo koordinate vektora.

Oblik ćemo matematički najjednostavnije zapisati kao N parova koordinata zapisanih u matricu S u kolonama:

$$
S = \begin{bmatrix} x_1 & x_2 & x_3 \\ y_1 & y_2 & y_3 \end{bmatrix} \qquad (4)
$$

Napad, gdje dolazi do transformacije (skaliranje ili rotacija slika) matematički možemo objasniti kao dodavanje 2x2 transformacijske matrice T pojednostavljenom obliku matrice S pri čemu nastaje novi nova matrica S' koja predstavlja transformirani objekt.

$$
S' = T \times S \tag{5}
$$

Ukoliko gledamo pojedini koordinatni par (x',y') tada matrica poprima oblik:

$$
\begin{bmatrix} x' \\ y' \end{bmatrix} = T \begin{bmatrix} x \\ y \end{bmatrix} \quad \text{odnosno} \quad x' = Tx = \begin{bmatrix} \alpha_{11} & \alpha_{12} \\ \alpha_{21} & \alpha_{22} \end{bmatrix} \begin{bmatrix} x \\ y \end{bmatrix} \tag{6}
$$

gdje je  $\alpha_{ii}$  parametar specifičan za svaku pojedinu vrstu transformacije.

#### <span id="page-15-0"></span>**2.8.1 Skaliranje – Scale**

Skaliranje je opcija unutar Photoshopa koja služi za mijenjanje proporcija slike tj. mijenjanje veličine slike unutar nekog formata.

Opći oblik matrice za skaliranje

$$
T = \begin{bmatrix} S & 0 & 0 \\ 0 & S & 0 \\ 0 & 0 & 1 \end{bmatrix}
$$
 (7)

Pri čemu je S rješenje matrice slike koju skaliramo.

Skaliranje po koordinatama X-osi dobiva se dijagonalnom matricom S = sI gdje je I opći oblik matrice za skaliranje. Pri čemu dobivamo formulu:

$$
S = \frac{\sum_{i=1}^{N} \frac{1}{x_i} \frac{1}{x_i}}{\sum_{i=1}^{N} \frac{1}{x_i} \frac{1}{x_i}} \tag{8}
$$

Isto tako vrijedi i za Y-os koja ima formulu:

$$
s = \frac{\sum_{i=1}^{N} \underset{y_i}{\rightarrow} T_{\rightarrow}}{\frac{\sum_{i=1}^{N} \underset{y_i}{\rightarrow} T_{\rightarrow}}{\sum_{i=1}^{N} \underset{y_i}{\rightarrow} T_{\rightarrow}}}
$$
(9)

#### <span id="page-16-0"></span>**2.8.2 Rotacija – Rotate**

Opcija Photoshopa s kojim jednostavno okrećemo izabranu sliku oko njene referentne točke. Referentna točka automatski je postavljena u središte slike, međutim i ona se može pomicati prema željama.

Opći oblik matrice za rotaciju

$$
R = \begin{bmatrix} \cos \theta & \sin \theta & 0 \\ -\sin \theta & \cos \theta & 0 \\ 0 & 0 & 1 \end{bmatrix}
$$
 (10)

gdje je θ kut za koji rotiramo sliku.

Pri rotaciji slike i korištenju rotacijske matrice R definiramo točno određenu matricu prema formuli E=Y-RX u kojoj dolazi do najmanje "potrošnje" kvadratića piksela (Q). Tu potrošnju računamo formulom

$$
Q = Tr{ETE} = Tr{(Y - RX)T(Y - RX)}
$$
\n(11)

gdje je Tr zbroj dijagonalnih elemenata unutar matrice.

#### <span id="page-16-1"></span>**2.8.3 Filtracija – Filters**

Photoshop sadrži poseban dio koji možemo izabrati klikom na izbornik Filters. U njemu se nalazi 12 grupa filtera, koji u sebi sadrže i podfiltere. Filtere možemo podijeliti u 2 grupe[12]:

- a) Filteri za korekciju slike (Blur, Noise, Shapren)
- b) Filteri za specijalne efekte (Artistic, Brush Strokes, Distort, Pixelate, Prender, Sharpen, Stylize, Texture, Video i Other)

Matematički zapisano sliku kojoj je dodan neki od filtera možemo zapisati kao

$$
v(x, y) = g[w(x, y)] + \mu(x, y)
$$
 (12)

gdje je  $\mu(x,y)$  filter za degradaciju slike koja se sastoji od dva dijela:

- $\bullet$   $\mu_1(x,y)$  dio ovisan o slici
- $\cdot$   $\mu_2(x,y)$  dio neovisan o slici

Stoga izraz za filter koji koristimo pri degradaciji slike možemo zapisati kao:

$$
\mu(x, y) = f[g(w(x, y))] \mu_1(x, y) + \mu_2(x, y) \tag{13}
$$

#### <span id="page-17-0"></span>**2.8.4 Blur**

Vrsta filtera koja nam omogućava smanjivanje razlike u boji među pikselima. Uz pomoć tog filtera slika postaje blaža i mekša, te se gube oštre linije pa se stoga često koristi u retuširanju. Sadrži 11 podfiltera ovisno o vrsti zamagljenja koji želimo. Također podesiv je i radijus zamagljenosti.

Dvodimenzionalna linearna funkcija blur filtera ovisi o standardnoj devijaciji  $\sigma^2$  jer što je iznos veći to je slika mutnija

$$
G(x,y) = \frac{1}{\sigma\sqrt{2\pi}}e^{\frac{x^2+y^2}{2\sigma^2}}
$$
 (14)

Ukoliko uzmemo matricu unutar slike veličine 5 x 5 te joj dodamo standardnu devijaciju σ=1.0, možemo vidjeti odstupanja koja se pojavljuju, pri tome smo kao centar filtera stavili središte matrice. [13]

| 0.02 | 0.08 | 0.14 | 0.08 | 0.02 |
|------|------|------|------|------|
| 0.08 | 0.37 | 0.61 | 0.37 | 0.08 |
| 0.14 | 0.61 | 1.0  | 0.61 | 0.14 |
| 0.08 | 0.37 | 0.61 | 0.37 | 0.08 |
| 0.02 | 0.08 | 0.14 | 0.08 | 0.02 |

*Slika 9. Odstupanja izazvana blur filterom sa σ = 1.0*

#### <span id="page-18-0"></span>**2.8.5 Noise**

Vrsta filtera u kojoj dodajemo ili brišemo šumove. Uz pomoć ovog filtera možemo pomiješati boje dijela koji smo selektirali sa pikselima okoline. Ovaj filter se najčešće koristi pri retuširanju slike ukoliko ista ima ogrebotinu ili prašinu na sebi. Sadrži 5 podvrsta filtera ovisno o potrebi dodavanja odnosno uklanjanja šuma.

Linearna fukncija Noise filtera koji istovremeno napada sve točke zajedno osim standardne devijacije σ ovisi i o broj piksela na slici µ te nivou sivoće z.

$$
p_G(z) = \frac{1}{\sigma\sqrt{2\pi}} e^{\frac{-(z-\mu)^2}{2\sigma^2}}
$$
 (15)

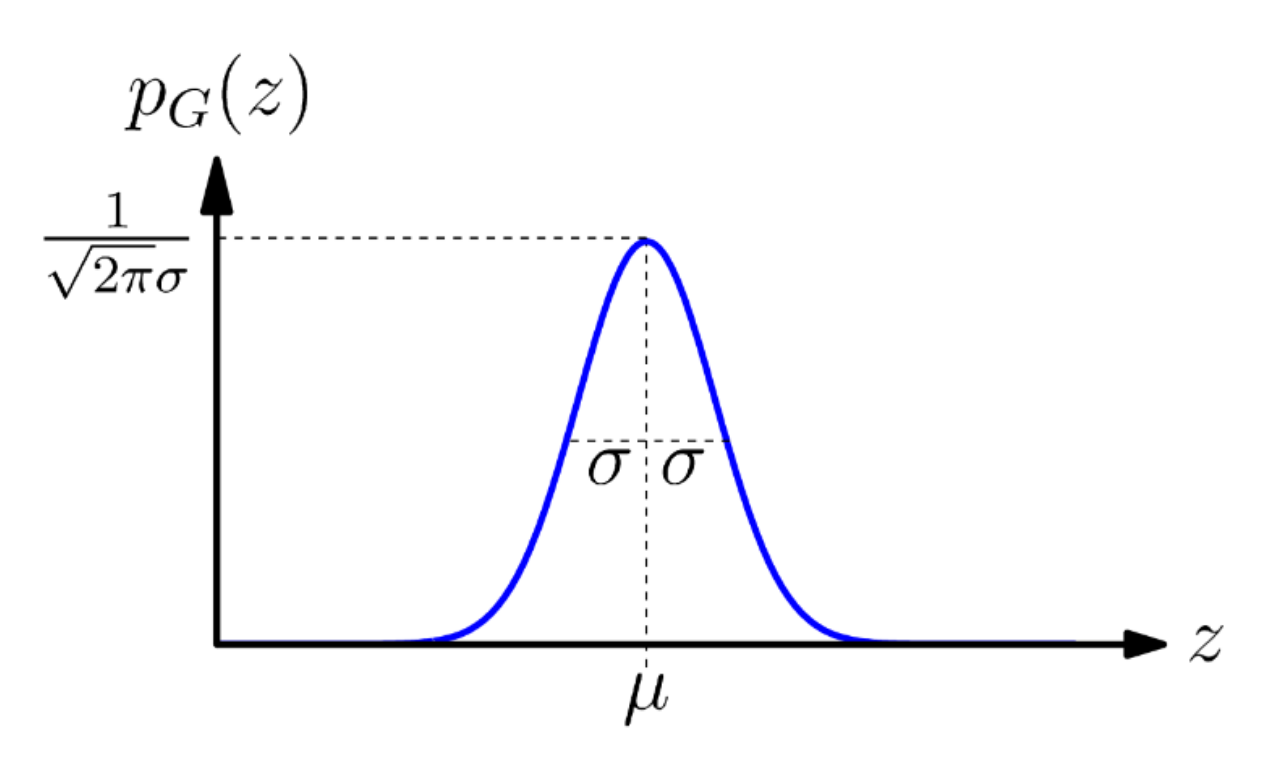

*Slika 10. Grafički prikaz Noise filtera p<sup>G</sup> (z)[14]*

#### <span id="page-19-0"></span>**2.8.6 Sharpen**

Ovi filteri pomažu nam popraviti kvalitetu sliku te ju pripremiti za male gubitke oštrine. Koristi se u retuširanju za naglašavanje kontrasta između rubnih piksela. Sadrži 5 podvrsta.

Sharpen filter radi na principu da svakom rubu dodatno poveća razliku u svjetlosti te time izoštri sliku.

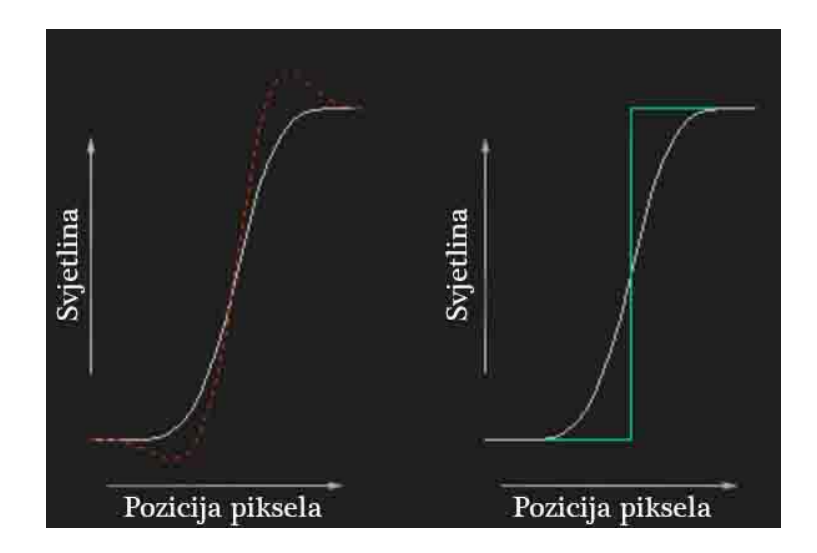

*Slika 11. Izoštravanje slike povećavanjem razlike u svjetlosti*

## <span id="page-20-0"></span>3. Eksperimentalni dio

U ovom radu ispitujemo otpornost Digimarc vodenog žiga na napade u Photoshopu. Za eksperiment uzeli smo 10 slika različite tematike, od kojih su 3 crno bijele dok su ostale u PNG formatu.

Prije samog ispitivanja, svaku sliku smo zaštitili Digimarc vodenim žigom.

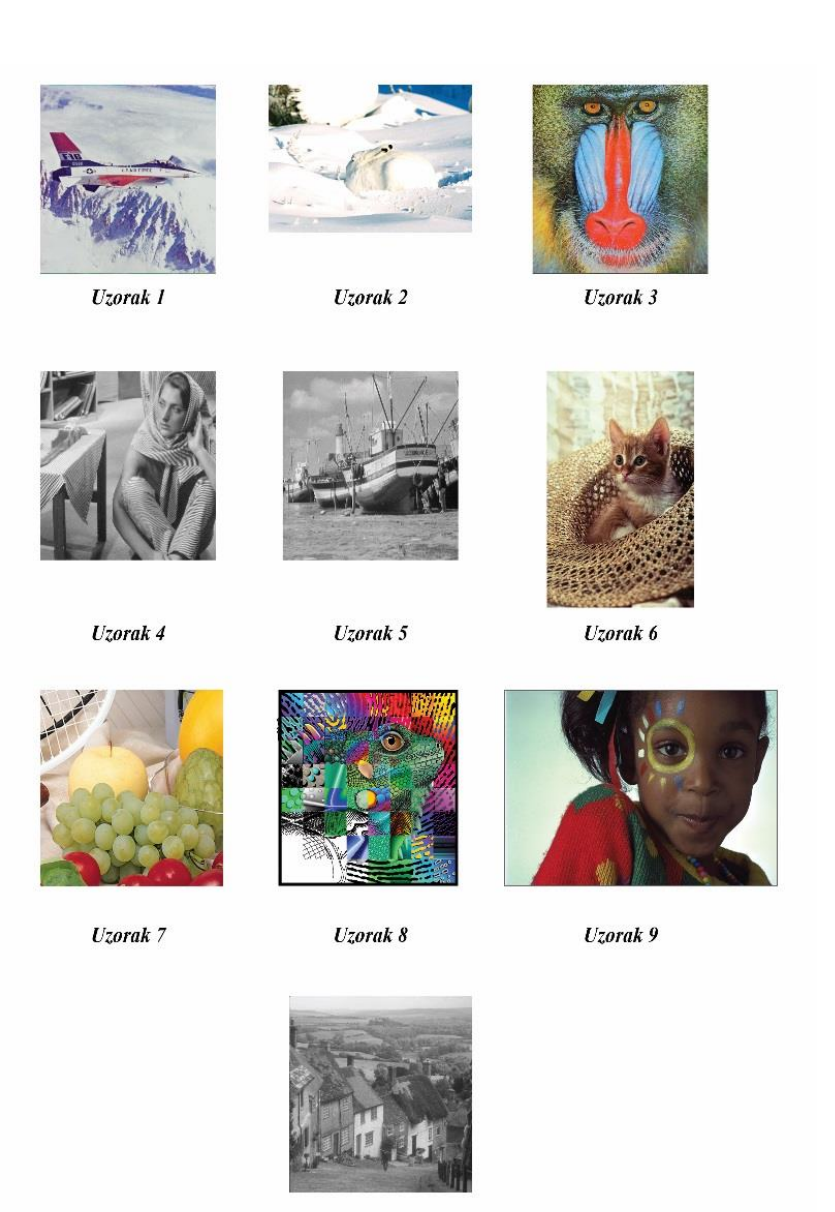

Uzorak 10

*Slika 12. Uzorci izabrani za eksperimentalni dio*

Provodimo ispitivanje otpornosti na 5 različitih napada. Svakom vrstom napada napali smo sliku na 4 različita načina (slučaja), te pri tome ispitujemo je li:

- zaštita na slici ostala nepromijenjena
- kvaliteta zaštite na slici se smanjila
- zaštita je uklonjena, odnosno slika ne zaštićena

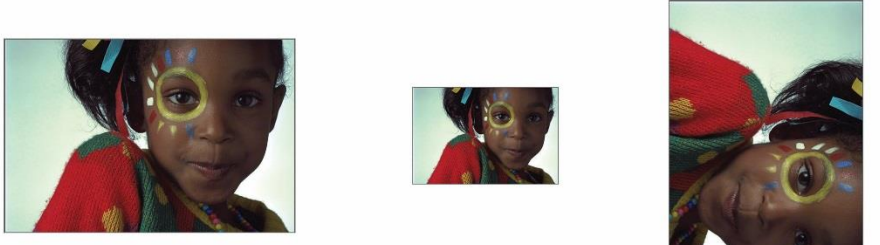

 $a)$ 

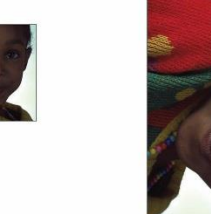

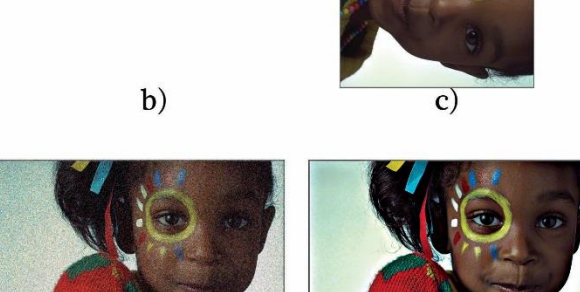

 $\mathbf{d}$  $\epsilon$ )  $f$ ) *Slika 13. Svi napadi eksperimentalnog dijela: a) orginalna slika b) Skaliranje 50% c) Rotacija 90° d) Blur 4,3px e)Noise 25% f) Sharpen 15px*

Pri popunjavanju tablice rezultata eksperimenta koristili smo 3 vrijednosti:

- 0 Digimarc se ne može očitati ili ne postoji više
- 1 kvaliteta zaštite se smanjila
- 2 kvaliteta Digimarca je stala ista ili se smanjila vrlo malo

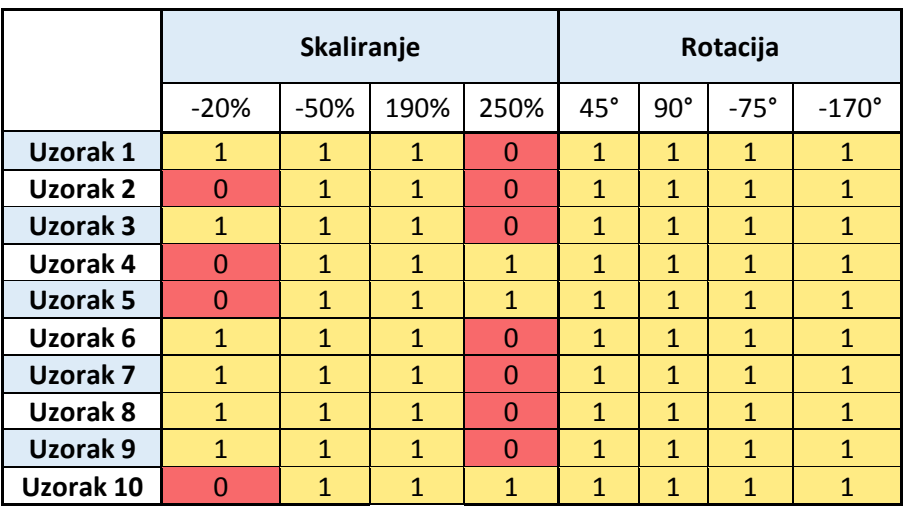

Rezultati mjerenja pri napadima transformacijom oblika slike su pokazali sljedeće:

*Tablica 1. Rezultati mjerenja za napade koji transformiraju oblik slike*

Ovim rezultati smo pokazali da Digimarc vodeni žig je otporan u potpunosti za rotaciju. Gubi na jačini, međutim ne nestaje sa slike. Pri smanjivanju slike uočeno je da ovisno o bojama, odnosno ovisno o tome da li je slika crno bijela ili u boji varira kvaliteta žiga.

Kod crno bijelih fotografija (uzorak 4,5 i 10) pri smanjenju vodeni žig nestaje, ali je postojan pri velikom uvećanju. Kod slika u boji dešava se obrnuta situacija, te žig nestaje samo pri velikom uvećanju slike. Ako pogledamo uzorak 2 dolazimo do zanimljivog rezultata koji nam pokazuje da se slika ponaša i kao slika u boji i kao crno-bijela slika. Kao razlog pretpostavljamo jest velika količina bijele boje na slici. Prema tome možemo zaključiti da boja na slici uvelike određuje kvalitetu Digimarc vodenog žiga na slici.

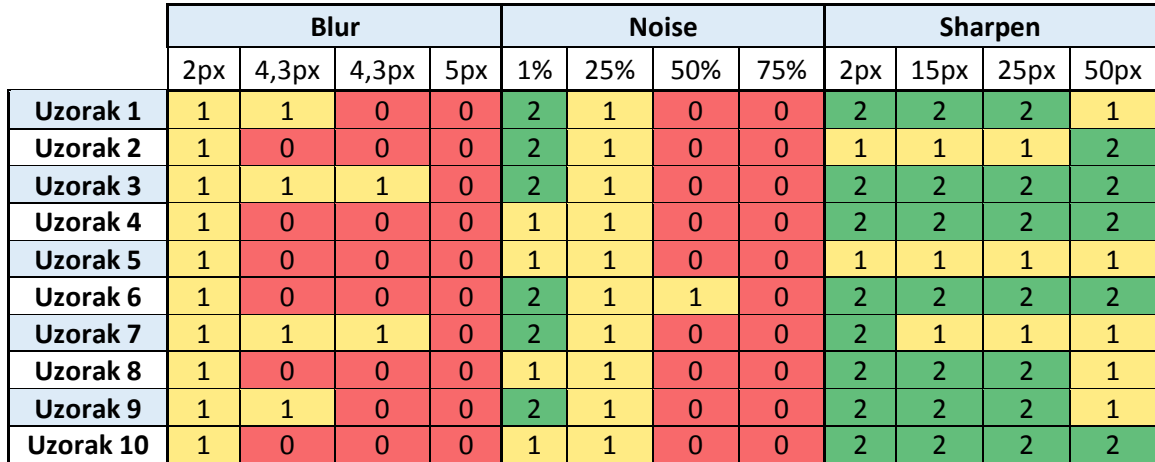

Rezultati mjerenja pri napadima filterima pokazali su sljedeće:

*Tablica 2. Rezultati mjerenja za napade filterima*

Ovim rezultatima možemo zaključiti da je otpornost Digimarca kvalitetna. Pri korištenju filtera Blur, dok je slika dovoljno izoštrena da ljudsko oko može vidjeti što je na slici žig je postojan. Pri povećanju zamućenosti žig nestaje ali je i sama slika nejasna. Pri dodavanju šuma žig je također postojan dok god oku taj šum na slici ne počinje "smetati".

Kod povećavanja oštrine vidljivo je da kvaliteta žiga ne opada sve do velikih izoštravanja, pri čemu slike u boji gube na kvaliteti žiga dok se kod crno bijelih slika kvaliteta žiga nije promijenila.

## <span id="page-24-0"></span>4. Zaključak

Nakon dobivenih rezultata možemo zaključiti da je Digimarc – digitalni vodeni žig siguran i dovoljan da zaštiti sliku u svakodnevnoj upotrebi. Primijećeno je da je isti odlijevao svim napadima onoliko koliko je to bilo potrebno. Jer prevelikim napadom narušavali su se izgled i kvaliteta slike, te je ona postala neupotrebljiva što ujedno znači da slici Digimarc nije ni potreban u tim trenucima.

Razradom rezultata može se istaknuti da crno bijele slike imaju bolju zaštitu, te samim time Digimarc je otporniji pri napadima.

Nakon ovakvih rezultata i činjenice da Digimarc kao tvrtka je jedna od najbrže rastućih u svijetu dovoljno govori, kako se potrebe za ovakvom zaštitom i više nego tražene. Stoga u ovo moderno doba gdje društvene mreže postaju broj jedan sredstvo komunikacije, možemo reći da je Digimarc proizvod na tržištu koji sada štiti sliku na zavidnom nivou, a napretkom tehnologije i sam će samo rasti i napredovati.

### <span id="page-25-0"></span>5. Literatura

- [1] C. Woodford, *The Internet: a historical encyclopedia, Volume 2*. 2005.
- [2] I. J. Cox, M. Miller, and J. Bloom, *Digital watermarking and steganography*. 2008.
- [3] G. Horak, I. Murat, and M. Domazet, "Digitalni Vodeni Žig," *Fer.Unizg.Hr*, 2010.
- [4] "http://os2.zemris.fer.hr/wm/2005\_drobac/pogl\_2.html." [Online]. Available: http://os2.zemris.fer.hr/wm/2005\_drobac/pogl\_2.html.
- [5] B. Lin and A. Li, "Study on Benchmarl < System for Copyright Marl < ing Algorithms of GIS Vector Data," no. 2010.
- [6] R. B. Wolfgang, C. I. Podilchuk, and E. J. Delp, "Perceptual watermarks for digital images and video," *Proc. IEEE*, vol. 87, no. 7, pp. 1108–1126, 1999.
- [7] "http://www.storyphoto.com/multimedia/multimedia\_photoshop.html." [Online]. Available: http://www.storyphoto.com/multimedia/multimedia\_photoshop.html.
- [8] "http://graphicssoft.about.com/od/photoshop/ig/20-Years-of-Photoshop/Adobe-Photoshop-1-0.htm." [Online]. Available: http://graphicssoft.about.com/od/photoshop/ig/20-Years-of-Photoshop/Adobe-Photoshop-1-0.htm.

#### [9]

"https://www.adobe.com/aboutadobe/pressroom/pressreleases/200309/092903PHOTO SHOP.html." [Online]. Available: https://www.adobe.com/aboutadobe/pressroom/pressreleases/200309/092903PHOTOS HOP.html.

- [10] I. Chroma, "Digimarc for Images 4 . 0 | Technical Brief."
- [11] D. C. Overview, "Enriched Media . Enriching Lives . Digimarc is building partnerships with."
- [12] Č. U. Grafika, "tema : PHOTOSHOP FILTERS," 2007.
- [13] Mark S. Nixon and Alberto S. Aguado. Feature Extraction and Image Processing. Academic Press, 2008, p. 86.
- [14] Philippe Cattin (2012-04-24). "Image Restoration: Introduction to Signal and Image [Processing".](http://miac.unibas.ch/SIP/06-Restoration.html) MIAC, University of Basel. Retrieved 11 October 2013.

S. Mohanty, "Watermarking of digital images," *Masters Proj. Report, Dept. Electr. Eng. …*, no. July, p. 93, 1999.

F. a. P. Petitcolas and R. J. Anderson, "Evaluation of copyright marking systems," *Proc. IEEE Int. Conf. Multimed. Comput. Syst.*, vol. 1, no. June, pp. 574–579, 1999.

S. P. Mohanty and S. Florida, "Digital Watermarking : A Tutorial Review," no. MAY 2003, 1999.

J. Schewe, "The Birth of a Killer Application," *Pei*, no. February, pp. 16–26, 2000.

E. Muharemagic and B. Furht, "Survey Of Watermarking Techniques And Applications 2 DIGITAL WATERMARKING TECHNIQUES," *System*, pp. 1–30.

Solomon C and Breckon T, "Fundamentals of Digital Image Processing A practical Approach with Examples in Matlab, 2011.

Mark S. Nixon and Alberto S. Aguado. Feature Extraction and Image Processing. Academic Press, 2008, p. 86.

<http://os2.zemris.fer.hr/index.php?kat=81> (5.8.2015)

<http://homepages.cae.wisc.edu/~ece533/images/> (7.8.2015)

<https://helpx.adobe.com/photoshop/> (5.8.2015)

[https://www.fer.unizg.hr/\\_download/repository/opdos01.pdf](https://www.fer.unizg.hr/_download/repository/opdos01.pdf) (1.6.2016)